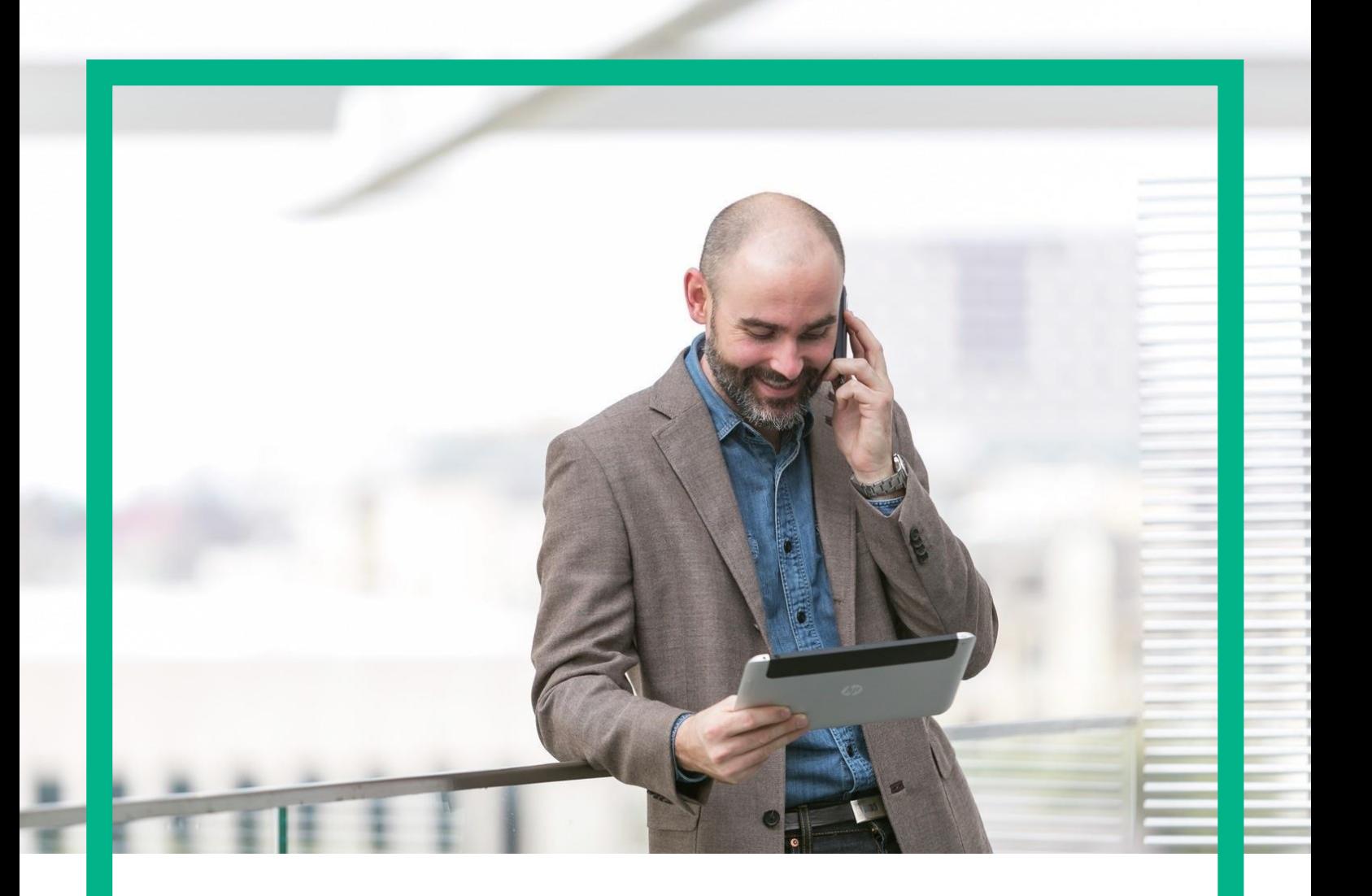

# HPE NFV Director

On-Boarding Guide Operations: Deploy of an Organization Release 4.1

Second Edition

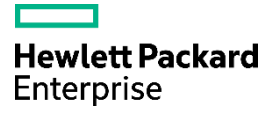

<span id="page-1-0"></span>Legal notice

© Copyright 2016 Hewlett Packard Enterprise Development LP

Confidential computer software. Valid license from HPE required for possession, use or copying. Consistent with FAR 12.211 and 12.212, Commercial Computer Software, Computer Software Documentation, and Technical Data for Commercial Items are licensed to the U.S. Government under vendor's standard commercial license.

The information contained herein is subject to change without notice. The only warranties for HPE products and services are set forth in the express warranty statements accompanying such products and services. Nothing herein should be construed as constituting an additional warranty. HPE shall not be liable for technical or editorial errors or omissions contained herein.

Printed in the US

**Trademarks** 

Linux is the registered trademark of Linus Torvalds in the U.S. and other countries. Oracle and Java are registered trademarks of Oracle and/or its affiliates.

Adobe®, Acrobat® and PostScript® are trademarks of Adobe Systems Incorporated.

Microsoft®, Internet Explorer, Windows®, Windows Server 2007®, Windows XP®, and Windows 7® are either registered trademarks or trademarks of Microsoft Corporation in the United States and/or other countries.

Firefox® is a registered trademark of the Mozilla Foundation.

Google Chrome® is a trademark of Google Inc.

EnterpriseDB® is a registered trademark of EnterpriseDB.

Postgres Plus® Advanced Server is a registered U.S. trademark of EnterpriseDB.

UNIX® is a registered trademark of The Open Group.

X/Open® is a registered trademark, and the X device is a trademark of X/Open Company Ltd. in the UK and other countries.

Red Hat<sup>®</sup> is a registered trademark of the Red Hat Company.

Apache CouchDB, CouchDB, and the project logo are trademarks of The Apache Software Foundation.

Node.js project. Joyent® and Joyent's logo are registered trademarks of Joyent, Inc.

Neo4j is a trademark of Neo Technology.

## Contents

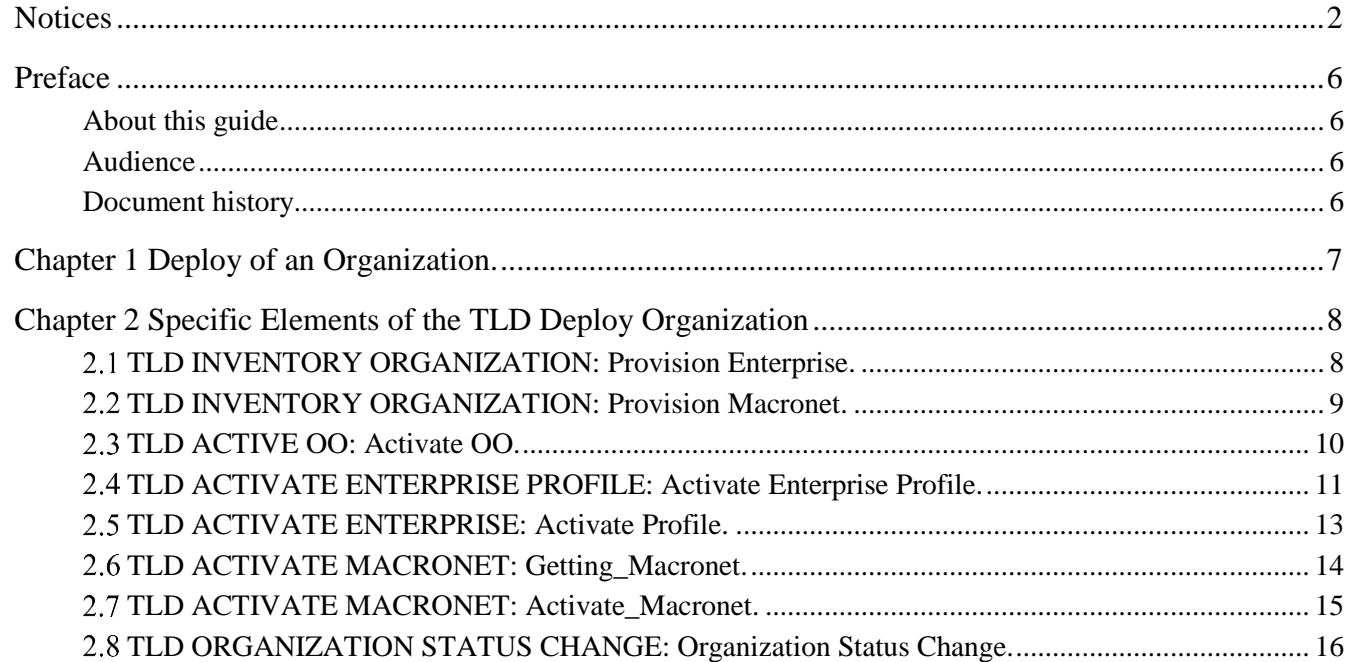

# List of tables

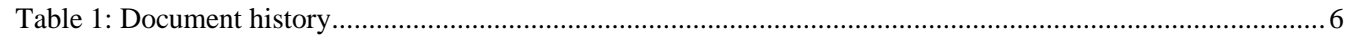

# List of figures

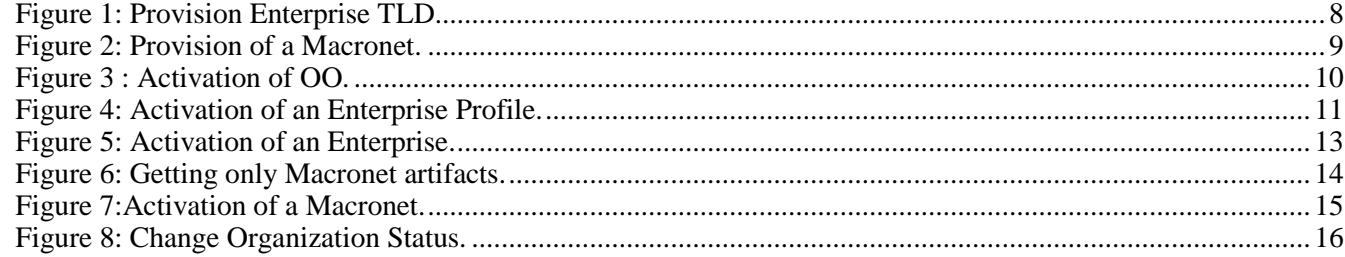

## <span id="page-5-0"></span>Preface

### <span id="page-5-1"></span>About this guide

This Guide is intended to explain and guide the user through the deployment of an Organization

### <span id="page-5-2"></span>Audience

This document is targeting any user level of NFV Director: Domain users, Organization Users, Tenant Users, Group Users and Datacenter users.

For On boarding VNFs please refer to VNF On-Boarding Guide

### <span id="page-5-3"></span>Document history

<span id="page-5-4"></span>Table 1: Document history

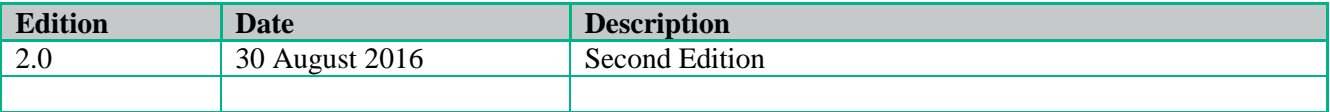

## <span id="page-6-0"></span>Chapter 1 Deploy of an Organization.

From now on, and to make easier the understanding of the TLDs, we are going to explain the functionality of each set of TASK\_LIST\_DEFINITION:GENERIC, and the number of TASK\_DEFINITION:GENERIC children of the previously mentioned TASK\_LIST\_DEFINITION:GENERIC.

Basically, the TASK\_LIST\_DEFINITION:GENERIC connect what we can consider "units of execution", those are the TASK\_DEFINITION:GENERIC, that have a WORKFLOW assigned to be executed when the execution of the TLD reach them.

If you like to have a more deep knowledge about the workflows mentioned through this document please refer to the specific document.

### $**$

If in the category FIND, the attribute Path is present, the attribute FIND.ArtifactType will be the starting artifact for the Path, but the FIND.Status attribute refers to the last artifact on the Path.

**FIND.ArtifactType ==** VIRTUAL\_MACHINE. **FIND.Status==** INSTANTIATED. **FIND.Path==**

VIRTUAL\_MACHINE**>VIRTUAL\_CORE<CORE<CPU<SERVER<AVAILABILITY\_ZONE<REGION**

**>COMPUTE>**FLAVOR

**In this example, we are looking for a FLAVOR in status INSTANTIATED, we do not expect to get a VIRTUAL\_MACHINE, in status INSTANTIATED.**

\*\*If during the use of the TLDs, the "Regenerate UUIDs" option is used, the user should check the Id of the tree that brings all the elements of the TLD, this "id" is specific and it will be the same for all the tree groups in all the TLDs.

\*\* The two modes available are "Default" and "Simulated", the second one is only available if it is configured previously, by defect, and the mode that will be used is "Default".

## Chapter 2 Specific Elements of the TLD Deploy Organization

<span id="page-7-1"></span><span id="page-7-0"></span>In this chapter the different elements of the specific TLD will be explained conscientiously.

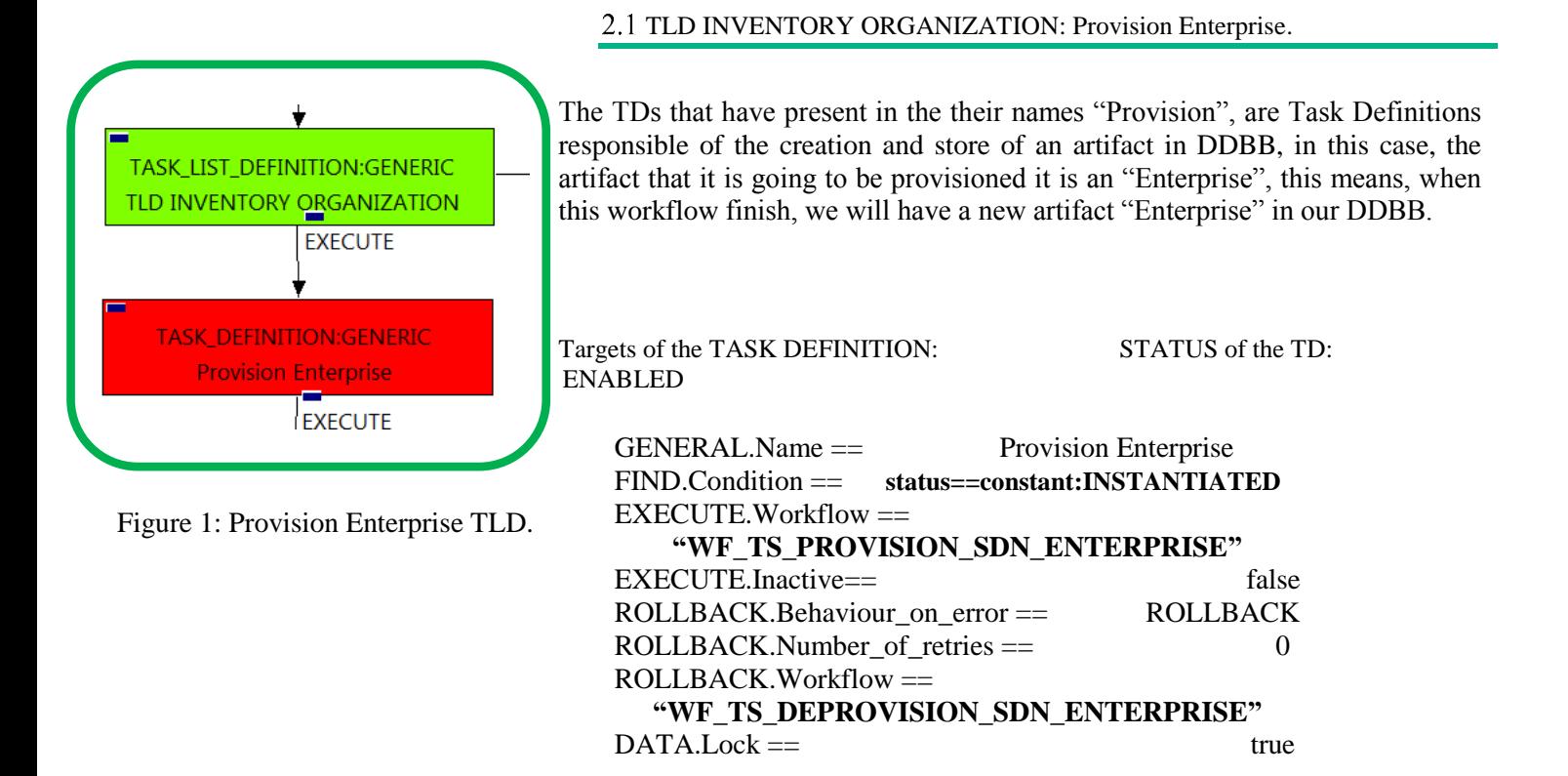

The WorkFlow present in EXECUTE.Workflow it is going to seek an ORGANIZATION in Status INSTANTIATED in the DDBB, when the WF find it, it will start. This workflow create an artifact "Enterprise" and an "Enterprise Profile" related between them, taking an Organization already present in the DDBB, as a template.

The WorkFlow also create all the relationship needed for the correct behavior of the recently created artifact.

In case of error during the execution, the workflow jump to the ROLLBACK category. If the "Behaviour on error" attribute its set on "ROLLBACK" the WF will start the execution of the Workflow present in the attribute with the same name in the category ROLLBACK, the attribute "number of retries" set the number of rollback attempts. In this case, the TLD has assigned a rollback workflow, **"WF\_TS\_DEPROVISION\_SDN\_ENTERPRISE"**, so in case of error the rollback workflow will be triggered.

Due to that the value of the attribute DATA.Lock is true, when the Task Definition has finished the artifact that was used in the workflow executed will be set as "Locked".

<span id="page-8-0"></span>2.2 TLD INVENTORY ORGANIZATION: Provision Macronet.

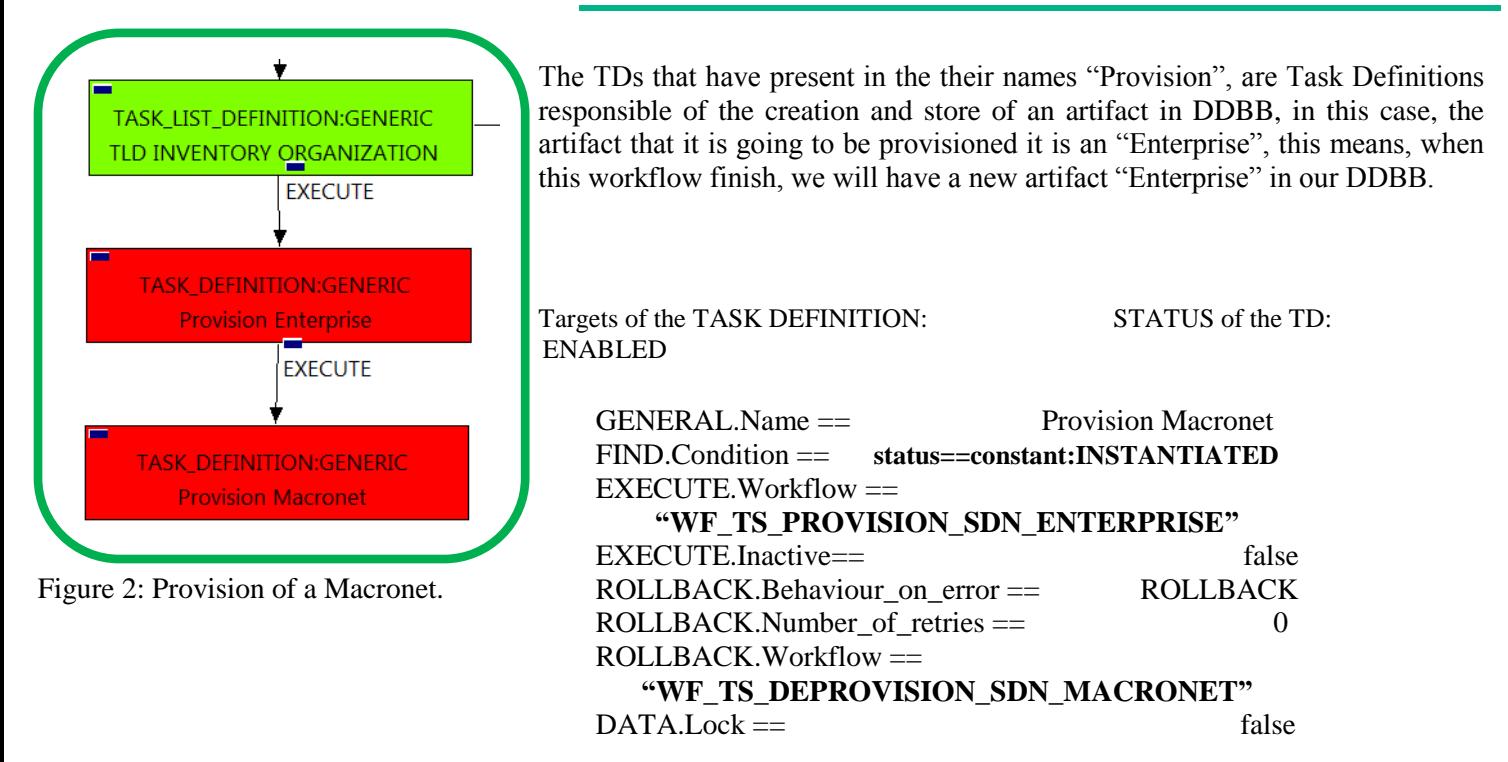

The WorkFlow present in EXECUTE.Workflow it is going to seek an ORGANIZATION in Status INSTANTIATED in the DDBB, when the WF find it, it will start. This workflow it is going to create the exact number of Macronets present in our ENTERPRISE:MANAGEMENT, with same attributes and status INSTANTIATED. Also related with the Enterprise that have been provisioned in the previous WF.

In case of error during the execution, the workflow jump to the ROLLBACK category. If the "Behaviour on error" attribute its set on "ROLLBACK" the WF will start the execution of the Workflow present in the attribute with the same name in the category ROLLBACK, the attribute "number of retries" set the number of rollback attempts. In this case, the TLD has assigned a rollback workflow, **"WF\_TS\_DEPROVISION\_SDN\_MACRONET"**, so in case of error the rollback workflow will be triggered.

Due to that the value of the attribute DATA.Lock is false, the artifact will be left without be blocked.

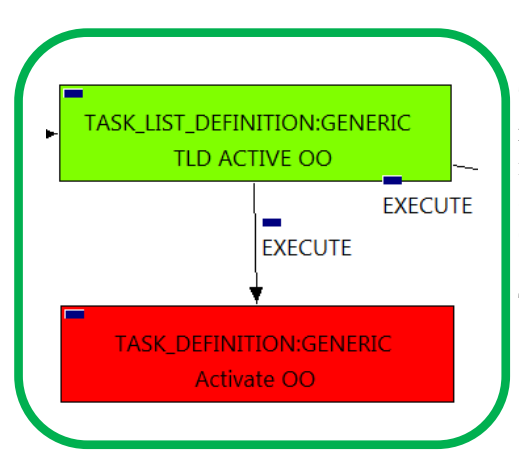

Figure 3 : Activation of OO.

#### <span id="page-9-0"></span>2.3 TLD ACTIVE OO: Activate OO.

The TDs that have present in the their names "Activate", are Task Definitions responsible of the activation in the platform targeted and the updating of the status in the platform and the DDBB, in this case, we are not going to activate any artifact, this TD associates the entity given with the LDAP group that it is corresponded to, to make the user's reference clear between entities.

Targets of the TASK DEFINITION: STATUS of the TD: ENABLED

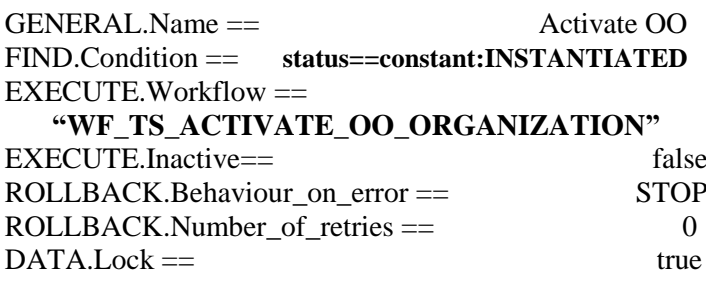

The WorkFlow present in EXECUTE.Workflow it is going to seek an ORGANIZATION in Status INSTANTIATED in the DDBB, when the WF find it, it will start.

This workflow it is going to query and update the entity given, in this case, Organization, with the values needed for the correct behavior of the users with the specific entity.

In case of error during the execution, the workflow jump to the ROLLBACK category, If the "Behaviour on error" attribute its set on "ROLLBACK" the WF will start the execution of the Workflow present in the attribute with the same name in the category ROLLBACK, but in this case, we have a "STOP" set as behavior, so no Rollback it is going to be initiated, so the execution it is going to end here in case of error.

Due to that the value of the attribute DATA.Lock is true, when the Task Definition has finished the artifact that was used in the workflow executed will be set as "Locked".

#### 2.4 TLD ACTIVATE ENTERPRISE PROFILE: Activate Enterprise Profile.

<span id="page-10-0"></span>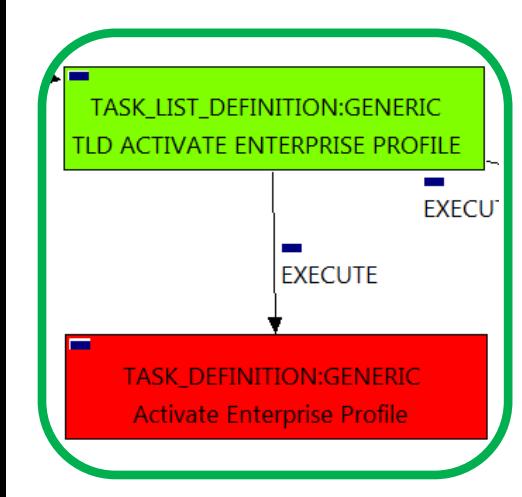

Figure 4: Activation of an Enterprise Profile.

.

The TDs that have present in the their names "Connect", are Task Definitions responsible of the connection between artifacts, this means, this TDs will create relationship of specific kind between concrete artifacts, in this case, it will create relationships of type USES and status ENABLED between a specific VIRTUAL\_PORT, and the SUBNETWORKS (or the subnetworks's IPADDRESS:GENERIC) related as children of our VIRTUAL\_LINK:MANAGEMENT that we are using.

Once finished, we should have all SUBNETWORKs related as children of our VL:MANAGEMENT bonded with a relationship of type USES and status ENABLED with the VIRTUAL\_PORT found by the conditions of the TD.

Targets of the TASK DEFINITION: STATUS of the TD: ENABLED

FIND.Path==

GENERAL.Name == Activate Enterprise Profile FIND.Condition == **GENERAL.Name==%GENERAL.Name%\_Profile**

 **>NETWORKING<SDN\_CONTROLLER>ENTERPRISE:PROFILE:DCN@status=INSTANTIATED ORGANIZATION>RESOURCE\_POOL>VIM>AUTHENTICATION>REGION>NETWORKING <SDN\_CONTROLLER>ENTERPRISE:PROFILE:DCN@status=INSTANTIATED, ORGANIZATION>RESOURCE\_POOL>LOCATION>VIM>AUTHENTICATION>REGION>NETWORKING <SDN\_CONTROLLER>ENTERPRISE:PROFILE:DCN@status=INSTANTIATED, ORGANIZATION>RESOURCE\_POOL>DATACENTER>VIM>AUTHENTICATION>REGION>NETWORKING <SDN\_CONTROLLER>ENTERPRISE:PROFILE:DCN@status=INSTANTIATED, ORGANIZATION>RESOURCE\_POOL>SERVER<HYPERVISOR<VIM>AUTHENTICATION>REGION**

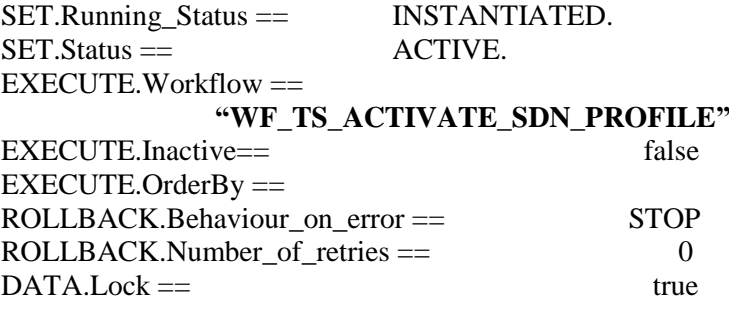

The WorkFlow present in EXECUTE.Workflow attribute it is going to seek an ORGANIZATION:GENERIC in Status INSTANTIATED in the DDBB, this ORGANIZATION must have as GENERAL.Name, the Organization's name concatenated with the string "\_Profile", means we are seeking the Enterprise\_Profile of the Enterprise that we have been provisioned previously. The query it is going to use the Path present in the category FIND.Path (this path it is what we called a MultiPath, cover not only one path for the query) Once found , the WF will start the activation, if the activation it is successful we set the status of the artifact as the SET.Status attribute dictates. The attribute SET.Running\_Status concern about the temporal status that the artifact it is going to maintain until the final change of status that comes from SET.Status.

In case of error during the execution, the workflow jump to the ROLLBACK category, If the "Behaviour on error" attribute its set on "ROLLBACK" the WF will start the execution of the Workflow present in the attribute with the same name in the category ROLLBACK, but in this case, we have a "STOP" set as behavior, so no Rollback it is going to be initiated, due to that the value of the attribute DATA.Lock is true, when the Task Definition has finished the artifact that was used in the workflow executed will be set as "Locked".

#### 2.5 TLD ACTIVATE ENTERPRISE: Activate Profile.

<span id="page-12-0"></span>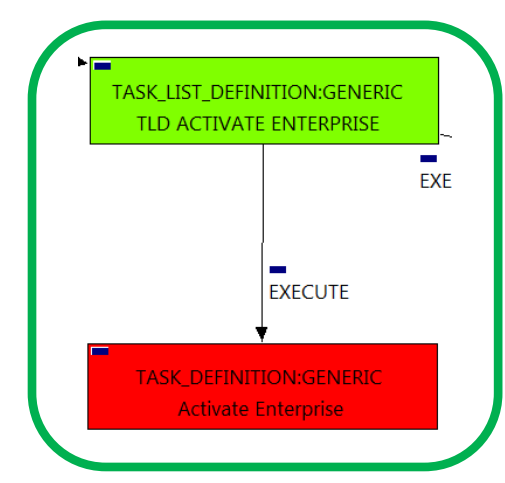

Figure 5: Activation of an Enterprise.

The TDs that have present in the their names "Connect", are Task Definitions responsible of the connection between artifacts, this means, this TDs will create relationship of specific kind between concrete artifacts, in this case, it will create relationships of type USES and status ENABLED between a specific VIRTUAL\_PORT, and the SUBNETWORKS (or the subnetworks's IPADDRESS:GENERIC) related as children of our VIRTUAL\_LINK:MANAGEMENT that we are using.

Once finished, we should have all SUBNETWORKs related as children of our VL:MANAGEMENT bonded with a relationship of type USES and status ENABLED with the VIRTUAL\_PORT found by the conditions of the TD.

Targets of the TASK DEFINITION: STATUS of the TD: ENABLED

FIND.Path==

GENERAL.Name == Activate Enterprise FIND.Condition == **GENERAL.Name==%GENERAL.Name%\_Profile**

**ORGANIZATION>RESOURCE\_POOL>VIM>AUTHENTICATION>REGION>NETWORKING<SDN\_CONTROLLER >ENTERPRISE:DCN@status=INSTANTIATED, ORGANIZATION>RESOURCE\_POOL>LOCATION>VIM>AUTHENTICATION>REGION>NETWORKING<SDN\_C ONTROLLER>ENTERPRISE:DCN@status=INSTANTIATED,**

**ORGANIZATION>RESOURCE\_POOL>DATACENTER>VIM>AUTHENTICATION>REGION>NETWORKING<SDN \_CONTROLLER>ENTERPRISE:DCN@status=INSTANTIATED,**

 **NG<SDN\_CONTROLLER>ENTERPRISE:DCN@status=INSTANTIATED ORGANIZATION>RESOURCE\_POOL>SERVER<HYPERVISOR<VIM>AUTHENTICATION>REGION>NETWORKI**

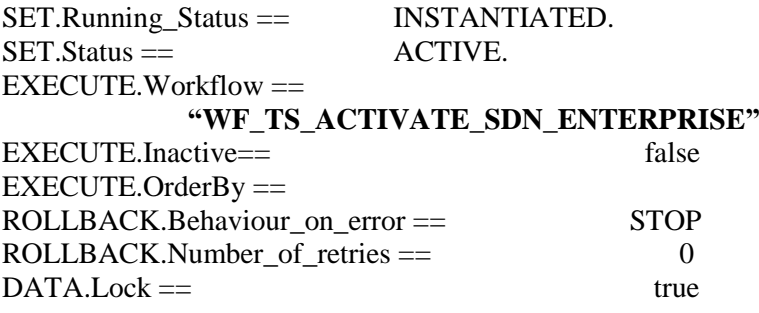

The WorkFlow present in EXECUTE.Workflow attribute it is going to seek an ORGANIZATION:GENERIC in Status INSTANTIATED in the DDBB, this ORGANIZATION must have as GENERAL.Name the same name of the ORGANIZATION sought, means we are seeking for the Enterprise that we have been provisioned previously. The query it is going to use the Path present in the category FIND.Path.(this path it is what we called a MultiPath, cover not only one path for the query) Once found , the WF will start the activation, if the activation it is successful we set the status of the artifact as the SET.Status attribute dictates.

In case of error during the execution, the workflow jump to the ROLLBACK category, If the "Behaviour on error" attribute its set on "ROLLBACK" the WF will start the execution of the Workflow present in the attribute with the same name in the category ROLLBACK, but in this case, we have a "STOP" set as behavior, so no Rollback it is going to be initiated, due to that the value of the attribute DATA.Lock is true, when the Task Definition has finished the artifact that was used in the workflow executed will be set as "Locked".

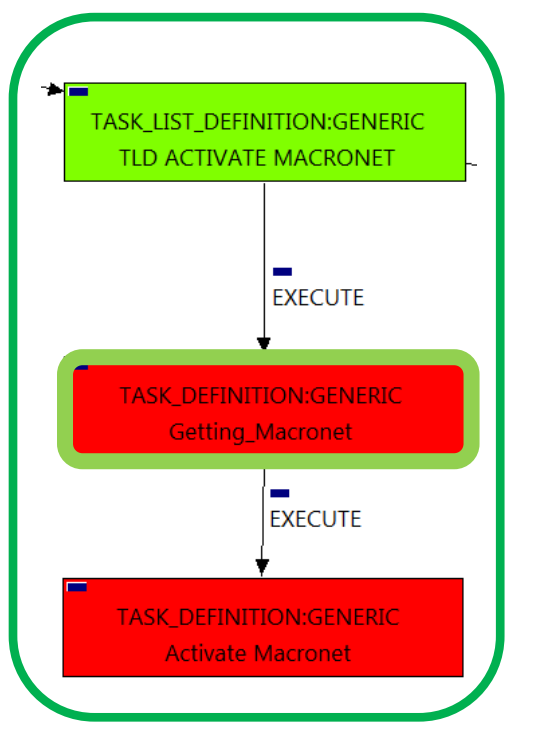

#### <span id="page-13-0"></span>2.6 TLD ACTIVATE MACRONET: Getting\_Macronet.

This TD assures that the activation of the MACRONETS it will be adjusted only to the ENTERPRISE that is parent of the MACRONETS, this means, the activation it will activated only the MACRONETS related to a specific ENTERPRISE, this specific ENTERPRISE it is going to be one whose GENERAL.Name matched with the "%GENERAL.Name%" present in the TD.

Targets of the TASK DEFINITION: STATUS of the TD: ENABLED

FIND.Path==

GENERAL.Name == Activate Enterprise FIND.Condition == **GENERAL.Name==%GENERAL.Name%\_Profile**

Figure 6: Getting only Macronet artifacts.

> **\_CONTROLLER>ENTERPRISE@status=ACTIVE, ORGANIZATION>RESOURCE\_POOL>VIM>AUTHENTICATION>REGION>NETWORKING<SDN\_CONTROLLER >ENTERPRISE@status=ACTIVE, ORGANIZATION>RESOURCE\_POOL>LOCATION>VIM>AUTHENTICATION>REGION>NETWORKING<SDN\_C ONTROLLER>ENTERPRISE@status=ACTIVE, ORGANIZATION>RESOURCE\_POOL>DATACENTER>VIM>AUTHENTICATION>REGION>NETWORKING<SDN ORGANIZATION>RESOURCE\_POOL>SERVER<HYPERVISOR<VIM>AUTHENTICATION>REGION>NETWORKI NG<SDN\_CONTROLLER>ENTERPRISE@status=ACTIVE**

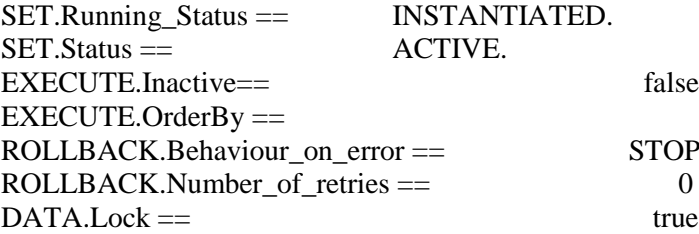

The WorkFlow present in EXECUTE.Workflow attribute it is going to seek an ORGANIZATION:GENERIC in Status INSTANTIATED in the DDBB, this ORGANIZATION must have as GENERAL.Name the value of the attribute FIND.Condition. The query it is going to use the Path present in the category FIND.Path.(this path it is what we called a MultiPath, cover not only one path for the query) Once found, the WF will start the activation, if the activation it is successful we set the status of the artifact as the SET.Status attribute dictates. The attribute SET.Running\_Status concern about the temporal status that the artifact it is going to maintain until the final change of status that comes from SET.Status.

In case of error during the execution, the workflow jump to the ROLLBACK category, If the "Behaviour on error" attribute its set on "ROLLBACK" the WF will start the execution of the Workflow present in the attribute with the same name in the category ROLLBACK, but in this case, we have a "STOP" set as behavior, so no Rollback it is going to be initiated, due to that the value of the attribute DATA.Lock is true,

when the Task Definition has finished the artifact that was used in the workflow executed will be set as "Locked".

<span id="page-14-0"></span>.

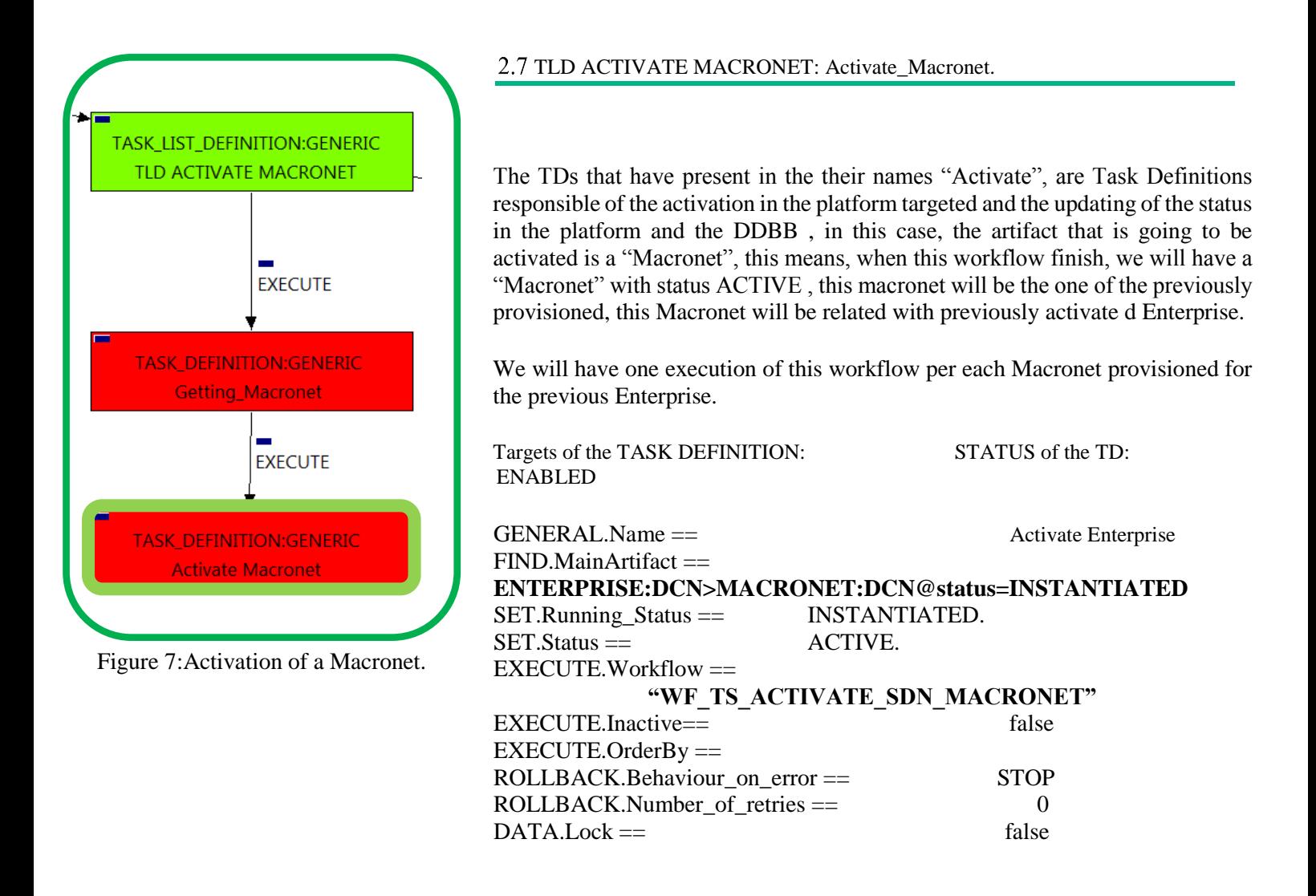

The WorkFlow present in EXECUTE.Workflow attribute it is going to seek an ORGANIZATION:GENERIC in Status INSTANTIATED in the DDBB, this ORGANIZATION must have as GENERAL.Name the same name of the ORGANIZATION seeked, means we are seeking for the Enterprise that we have been provisioned previously. The query it is going to use the Path present in the category FIND(this path it is what we called a MultiPath, cover not only one path for the query). Once found, the WF will start the activation, if the activation it is successful we set the status of the artifact as the SET.Status attribute dictates. The attribute SET.Running\_Status concern about the temporal status that the artifact it is going to maintain until the final change of status that comes from SET.Status.

In case of error during the execution, the workflow jump to the ROLLBACK category, If the "Behaviour on error" attribute its set on "ROLLBACK" the WF will start the execution of the Workflow present in the attribute with the same name in the category ROLLBACK, but in this case, we have a "STOP" set as behavior, so no Rollback it is going to be initiated, due to that the value of the attribute DATA.Lock is false, so the artifact which is being used in the execution will be left unblocked.

### 2.8 TLD ORGANIZATION STATUS CHANGE: Organization Status Change.

<span id="page-15-0"></span>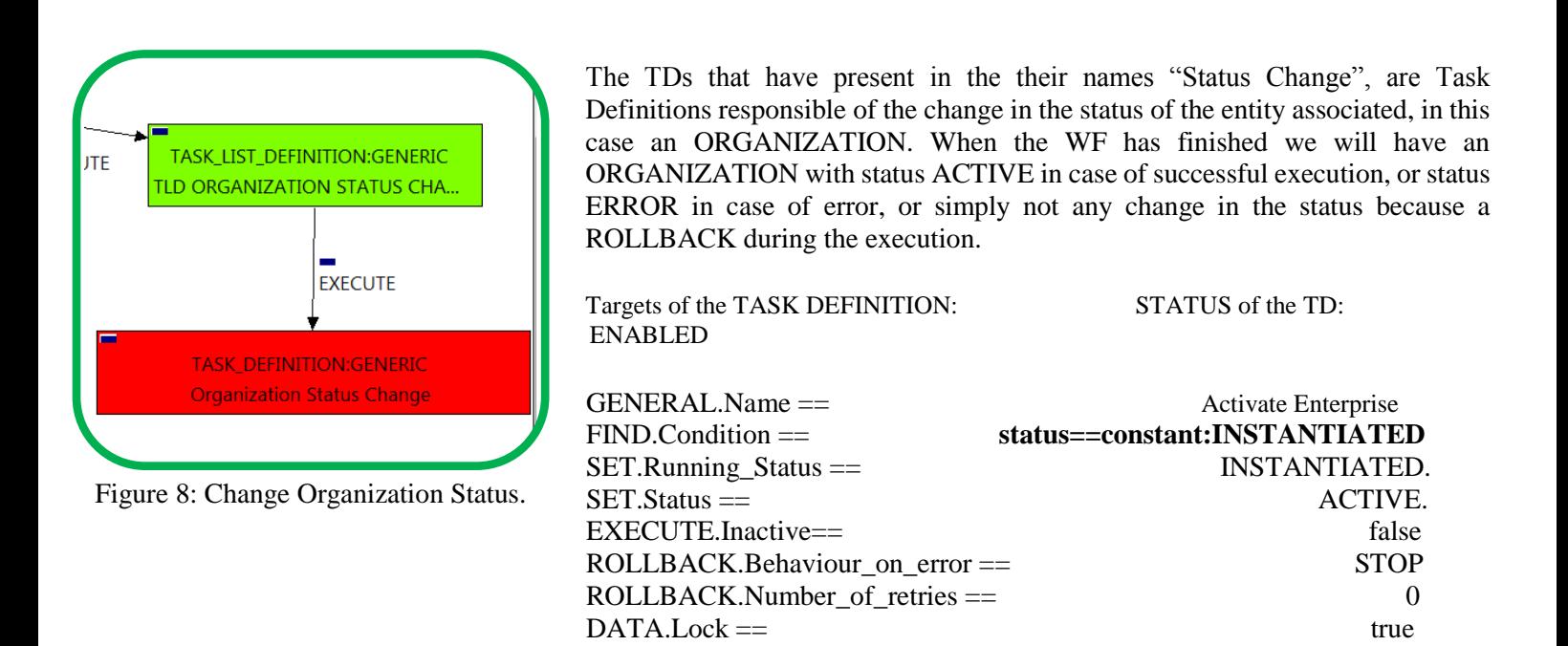

The TASK\_DEFINITION do not execute any workflow, with the attributes present in the categories it is enough to change the status of the entity.

In case of error during the execution, the workflow jump to the ROLLBACK category, If the "Behaviour on error" attribute its set on "ROLLBACK" the WF will start the execution of the Workflow present in the attribute with the same name in the category ROLLBACK, but in this case, we have a "STOP" set as behavior, so no Rollback it is going to be initiated, due to that the value of the attribute DATA.Lock is true, when the Task Definition has finished the artifact that was used in the workflow executed will be set as "Locked".